IBM Sterling Gentran:Realtime for z/OS

# **Product Fix Instructions**

Release 6.6

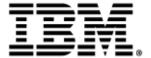

This edition applies to the 6.6 Version of IBM® Sterling Gentran:Realtime® for z/OS® and to all subsequent releases and modifications until otherwise indicated in new editions.

Before using this information and the product it supports, read the information in Notices on page N-1.

Licensed Materials - Property of IBM IBM® Sterling Gentran:Realtime® for z/OS® © Copyright IBM Corp. 1988, 2011. All Rights Reserved. US Government Users Restricted Rights - Use, duplication or disclosure restricted by GSA ADP Schedule Contract with IBM Corp.

# Applying Product Fixes to Sterling Gentran:Realtime

### Introduction

IBM® Sterling Gentran:Realtime® for z/OS® product fixes can be ordered on CD-ROM, or they are available 24/7 on the Internet from the IBM® Sterling Customer Center Web site at: <a href="http://customer.sterlingcommerce.com">http://customer.sterlingcommerce.com</a>.

In addition to the executable load modules for modified batch and online programs, the fix file contains current Error Message and Help files, modified Utility Source programs and JCL members, along with a Readme that describes the fixes that are included.

This document provides step-by-step instructions to install the fixes, including the Error Message, Help, Utility Source, and Readme files.

Note: The new Point Release feature, which displays the

current maintenance level on the EDIM000 Logon screen, uses CICS modules included with this fix. We recommend that you ALWAYS install Batch and CICS fixes at the same time, as instructed. If you do not, the Point Release displayed on your system may be

inaccurate.

#### **Procedure**

Note: If you are installing fixes using the Sterling

Gentran: Realtime product fix CD, perform **Step 1a**.

If you downloaded fixes from the Internet, perform **Step 1b**.

**Step 1a** Transfer files from the product fix CD-ROM to your PC.

Check the box next to each task as you complete it.

| Insert the Sterling Gentran: Realtime product fix CD-ROM into your computer's |
|-------------------------------------------------------------------------------|
| CD-ROM drive and navigate to locate the file named                            |

Realtime\_6.6.??\_Fix.exe (where ?? represents the Point Release Number). This is a self-extracting .zip file that contains all of the Sterling Gentran:Realtime product fixes.

- Double-click the file name to begin extracting the files onto the local hard disk on your PC. A system message prompts you with a default folder name to which the system will save the files it extracts. If you want to select a different location, change the default folder name to your desired location in this system message.
- At the completion of the process, note the file location. The folder should contain the following files:

| File                        | Description                                           |
|-----------------------------|-------------------------------------------------------|
| PCRTEFIX                    | The Sterling Gentran:Realtime product fixes           |
| PCRTEFX1.TXT                | The JCL to allocate the target product fix file       |
| PCRTEFX2.TXT                | The JCL to build the sequential product fix files     |
| Realtime_6.6.??_Readme. txt | Description of fixes for this Point Release<br>Number |

| Completed by: |       |  |
|---------------|-------|--|
| _             |       |  |
| Date:         | Time: |  |

| Step 1b | Download product fixes from the Internet.           |                                                                                                    |                                                                                      |  |  |
|---------|-----------------------------------------------------|----------------------------------------------------------------------------------------------------|--------------------------------------------------------------------------------------|--|--|
|         | Check the box next to each task as you complete it. |                                                                                                    |                                                                                      |  |  |
|         |                                                     | ** *                                                                                                    | a file from the Sterling Customer Center Web site merce.com) and save it to your PC. |  |  |
|         |                                                     | Locate the file Realtime_6.6.??_Fix_SOD.zip (where ?? represents the Point Release Number) on your PC. This is the file you downloaded from the Internet.                                                                                                    |                                                                                      |  |  |
|         |                                                     | Decompress Realtime_6.6.??_Fix_SOD.zip. This creates file Realtime_6.6.??_Fix.exe, which is a self-extracting .zip file that contains all of the Sterling Gentran:Realtime product fixes.                                                                                                    |                                                                                      |  |  |
|         |                                                     | Double-click the file name to extract the files onto the local hard disk on your PC. A system message prompts you with a default folder name to which the system will save the files it extracts. If you want to select a different location, change the default folder name to your desired location in this system message. |                                                                                      |  |  |
|         |                                                     | At the completion of the process, note the file location. The folder should conta<br>the following files:                                                                                                    |                                                                                      |  |  |
|         |                                                     | File                                                                                                    | Description                                                                          |  |  |
|         |                                                     | PCRTEFIX                                                                                                    | The Sterling Gentran:Realtime product fixes                                          |  |  |
|         |                                                     | PCRTEFX1.TXT                                                                                                    | The JCL to allocate the target product fix file                                      |  |  |
|         |                                                     | PCRTEFX2.TXT                                                                                                    | The JCL to build the sequential product fix files                                    |  |  |
|         |                                                     | Realtime_6.6.??_Readme. txt                                                                                                    | Description of fixes for this Point Release                                          |  |  |
|         | Compl                                               | eted by:                                                                                                    |                                                                                      |  |  |
|         | Date:                                               |                                                                                                    | Time:                                                                                |  |  |

| Step 2 | Upload            | the product fix JCL files                       | to your mainframe.                                                         |
|--------|-------------------|-------------------------------------------------|----------------------------------------------------------------------------|
|        | You mu<br>mainfra | •                                               | d to build the sequential product fix files on your                        |
|        | Check t           | he box next to each task                        | as you complete it.                                                        |
|        |                   | Perform the upload man transfer mode. The files | ually from your PC, using FTP configured in ASCII data to be uploaded are: |
|        |                   | File                                            | Description                                                                |
|        |                   | PCRTEFX1.TXT                                    | The JCL to allocate the target product fix file                            |
|        |                   | PCRTEFX2.TXT                                    | The JCL to build the sequential product fix files                          |
|        |                   | Choose target file names                        | s that are appropriate for your installation requirements.                 |
|        | Comple            | eted by:                                        |                                                                            |
|        | Doto              |                                                 | Time                                                                       |

|        | Date:                                                   | Time:                                                                                                    |  |  |
|--------|---------------------------------------------------------|----------------------------------------------------------------------------------------------------|--|--|
|        | Completed l                                             | by:                                                                                                    |  |  |
|        |                                                         | mit the job and verify the job results. You should never receive a return code ter than $\bf 0$ .                        |  |  |
|        | Read                                                    | d the comments within the JCL and follow any additional instructions.                                                    |  |  |
|        |                                                         | nge the data set names as required by your installation. Change only the first index levels ( <b>GENTRAN</b> . $V6X6$ ). |  |  |
|        | ☐ Cust                                                  | omize JCL member PCRTEFX1 that you uploaded in Step 2.                                                                   |  |  |
|        | Check the bo                                            | ox next to each task as you complete it.                                                                                 |  |  |
|        | •                                                       | an upload the Sterling Gentran:Realtime product fix file to your mainframe, e must be pre-allocated by this step.        |  |  |
| Step 3 | Allocate the target product fix file on your mainframe. |                                                                                                    |  |  |

| Step 4 | Upload the Sterling Gentran:Realtime product fix file from your PC to your mainframe.                                                                                                    |                                                    |                                                                                                    |  |
|--------|----------------------------------------------------------------------------------------------------|----------------------------------------------------|----------------------------------------------------------------------------------------------------|--|
|        | Check the box next to each task as you complete it.                                                                                                    |                                                    |                                                                                                    |  |
|        | Perform the upload manually from your PC using FTP configured in data transfer mode. The target file on the mainframe must be the file tallocated in the previous step (GENTRAN. V6X6.RTE.UPLOAD.PCFI to be uploaded is: |                                                    |                                                                                                    |  |
|        |                                                                                                    | File                                               | Description                                                                                                    |  |
|        |                                                                                                    | PCRTEFIX                                           | The Sterling Gentran:Realtime product fixes                                                                                      |  |
|        |                                                                                                    | At the completion of the by looking for the follow | upload, verify the integrity of the file on the Mainframe ring:                                                                  |  |
|        |                                                                                                    | • Column 2 of the \INMR01.                         | first record in the file should begin with the value                                                                             |  |
|        |                                                                                                    | • The number of b                                  | ytes transferred should match the size of the source file.                                                                       |  |
|        | No                                                                                                    | verify that your FTP data transfer mode. U         | true, or the entire file is unreadable, session was configured in BINARY Jsing an incorrect transfer most common cause of upload |  |
|        |                                                                                                    |                                                    | le, perform the upload process again and verify the file again until it is acceptable.                                           |  |
|        | Compl                                                                                                    | eted by:                                           |                                                                                                    |  |
|        | Date:                                                                                                    |                                                    | Time:                                                                                                    |  |

**Step 5** Build the sequential Sterling Gentran:Realtime files on your mainframe.

This step reads the Sterling Gentran:Realtime product fix file that you uploaded in **Step 4** and extracts the files needed to complete the installation of the fixes on your mainframe.

The following table lists the data sets that will be extracted.

| Data Set Name                       | Description                                                                                        |
|-------------------------------------|----------------------------------------------------------------------------------------------------|
| GENTRAN.V6X6.RTE.BATCH.LOAD.FIX     | Partitioned data set that contains all of the batch program load modules that have been changed.   |
| GENTRAN.V6X6.RTE.CICS.LOAD.FIX      | Partitioned data set that contains all of the CICS program load modules that have been changed.    |
| GENTRAN.V6X6.SEQ.ERRCTL             | Sequential data containing the content of the Error Message and Control file.                      |
| GENTRAN.V6X6.RTE.JCL.FIX            | Partitioned data set that contains all of the execution JCL members that have been changed.        |
| GENTRAN.V6X6.RTE.README             | Sequential data set containing information about product fixes.                                    |
| GENTRAN.V6X6.RTE.UTILITY.SOURCE.FIX | Partitioned data set that contains source code of all the utility programs that have been changed. |
| GENTRAN.V6X6.SEQ.EDI.EDIHELP        | Sequential data set containing the content of the Help file.                                       |

Check the box next to each task as you complete it.

Customize JCL member PCRTEFX2 that you uploaded in Step 2.

Change the data set names as required by your installation. Change only the first two index levels (GENTRAN. V6X6). If you are installing Sterling Gentran:Realtime, it is important that you use the same high-level qualifier that was used in the installation process.

Read the comments within the JCL and follow any additional instructions.

Submit the job and verify the job results. You should never receive a return code greater than 0.

Completed by:

Time:

**Step 6** Merge fix files with existing files.

Important: This section provides a recommend method to merge fixed modules and members with the originals. This section is based on the assumption that you have followed recommendations to change only the first two index levels of each data set name (GENTRAN.V6X6) during installation. If you maintain your load modules using different naming conventions, you should adjust these steps to meet your needs.

Check the box next to each task as you complete it.

Copy members (with Replace) from the .FIX libraries to the corresponding original libraries. Make backup copies of the original libraries first, in the event that you need to reverse the changes.

| Fix Library                         | Original Library                      |
|-------------------------------------|---------------------------------------|
| GENTRAN.V6X6.RTE.BATCH.LOAD.FIX     | GENTRAN.V6X6.RTE.BATCH.LOAD           |
| GENTRAN.V6X6.RTE.CICS.LOAD.FIX      | GENTRAN.V6X6.RTE.CICS.LOAD (see note) |
| GENTRAN.V6X6.RTE.JCL.FIX            | GENTRAN.V6X6.RTE.JCL                  |
| GENTRAN.V6X6.RTE.UTILITY.SOURCE.FIX | GENTRAN.V6X6.RTE.UTILITY.SOURCE       |

**Note:** Verify that member names in the Original CICS library begin with the characters 'EDI' before copying.

If you are installing Sterling Gentran: Realtime, the fix process is complete. Return to the next step in the *IBM® Sterling Gentran: Realtime® for z/OS® Release 6.6 Installation Guide*.

If you are applying maintenance to an existing system, continue with the next step in this document.

| Completed by: |       |  |
|---------------|-------|--|
| Date:         | Time: |  |

| Date: | Time:                                                                                                    |
|-------|----------------------------------------------------------------------------------------------------|
| Comp  | leted by:                                                                                                    |
|       | Confirm that the CICS modules in the <b>LOADIN</b> dataset are represented in the <b>LOADOUT</b> dataset.                                                                                                    |
|       | Submit the job and verify the job results. You should never receive a return cod greater than 0, except for the delete step, which will end with a return code of 8 the dataset did not previously exist.                                                                                                    |
|       | Read the comments within the JCL and follow any additional instructions.                                                                                                    |
|       | Remove the <b>SELECT</b> statements for members <b>EDIBCTL</b> , <b>EDIBDBIA</b> , <b>EDIBDBIE</b> , <b>EDIBDBOA</b> , and <b>EDIBDBOE</b> from the <b>SYSIN DD</b> statement in the step that executes program IEBCOPY. These Sterling Gentran:Basic program are not required for Sterling Gentran:Realtime. |
|       | Change <b>LOADIN DD</b> to reflect the merged CICS data set created in Step 6 GENTRAN.V6X6.RTE.CICS.LOAD.                                                                                                    |
|       | Globally change the value PIM to the three-character Program Image that you us for your existing system.                                                                                                    |
|       | Change the data set names by your installation. Change only the first two index levels ( $\texttt{GENTRAN}$ . $V6X6$ ).                                                                                                    |
|       | Customize JCL member <b>BSCNAME</b> .                                                                                                    |
| Check | the box next to each task as you complete it.                                                                                                    |
|       | Skip this step if your Program Image (PIM) is 'EDI.'                                                                                                    |
|       | Skip this step if you are performing a Sterling Gentran:Realtime Installation OR                                                                                                    |
| •     | have Sterling Gentran:Realtime installed without Sterling Gentran:Basic, continu g to determine if you need to perform this step.                                                                                                    |
| •     | have both Sterling Gentran:Basic and Sterling Gentran:Realtime installed, this sterling when you separately apply Sterling Gentran:Basic fixes; skip to the next sterling Gentran:Basic fixes; skip to the next sterling Gentran:                                                                             |
|       | ne IBM® Sterling Gentran:Basic® for z/OS® CICS Load modules for Program. Skip this step if you are performing a Sterling Gentran:Realtime Installation.                                                                                                    |

Step 7 (Optional)

|                     | Date:                                                                                                    | Time:                                                                                                    |  |  |
|---------------------|----------------------------------------------------------------------------------------------------|----------------------------------------------------------------------------------------------------|--|--|
|                     | Completed by:                                                                                                    |                                                                                                    |  |  |
|                     |                                                                                                    | Confirm that the CICS modules in the <b>LOADIN</b> dataset are represented in the <b>LOADOUT</b> dataset.                                                                                                    |  |  |
|                     |                                                                                                    | Submit the job and verify the job results. You should never receive a return code greater than 0, except for the delete step, which will end with a return code of 8 if the dataset did not previously exist. |  |  |
|                     |                                                                                                    | Read the comments within the JCL and follow any additional instructions                                                                                                    |  |  |
|                     |                                                                                                    | Globally change the value PIM to the three-character Program Image that you use for your existing system.                                                                                                    |  |  |
|                     |                                                                                                    | Change the data set names by your installation. Change only the first two index levels ( <b>GENTRAN</b> . $V6X6$ ).                                                                                           |  |  |
|                     |                                                                                                    | Customize JCL member RTENAME.                                                                                                    |  |  |
|                     | Check the box next to each task as you complete it.                                                                                 |                                                                                                    |  |  |
|                     | Skip this step if your Program Image (PIM) is 'EDI.'                                                                                |                                                                                                    |  |  |
| Step 8<br>Optional) | Rename CICS Load modules for Program Image.<br>Skip this step if you are performing a Sterling Gentran:Realtime Installation.<br>OR |                                                                                                    |  |  |
|                     |                                                                                                    |                                                                                                    |  |  |

| Step 9     | Update th                                                                      | date the Error Message and Control file.                                                                                                    |  |  |
|------------|--------------------------------------------------------------------------------|----------------------------------------------------------------------------------------------------|--|--|
| (Optional) | Skip this step if you are performing a Sterling Gentran:Realtime installation. |                                                                                                    |  |  |
|            | Note                                                                           | Refer to the README file extracted in <b>Step 5</b> to determine whether any fixes are available for the Error Message and Control File that you do not currently have on your system. If your system is current, skip this step. |  |  |
|            | Check the box next to each task as you complete it.                            |                                                                                                    |  |  |
|            |                                                                                | Customize JCL member <b>UPDTMSG</b>                                                                                                    |  |  |
|            |                                                                                | Change the data set names as required by your installation. Change only the first wo index levels ( <b>GENTRAN</b> . $V6X6$ ).                                                                                                    |  |  |
|            |                                                                                | Read the comments within the JCL and follow any additional instructions.                                                                                                    |  |  |
|            |                                                                                | f your Sterling Gentran:Realtime CICS region is active, you must close and lisable the <b>SIMERRC</b> file before submitting this job.                                                                                            |  |  |
|            | Note                                                                           | Replace <b>SIM</b> in the file name with your system image characters.                                                                                                    |  |  |
|            |                                                                                | Submit the job and verify the job results. You should never receive a return code greater than $0$ .                                                                                                    |  |  |
|            |                                                                                | f you closed and disabled the <b>SIMERRC</b> file before submitting the job, open and enable it.                                                                                                    |  |  |
|            | Completed by:                                                                  |                                                                                                    |  |  |
|            | Data                                                                           | Timo                                                                                                    |  |  |

| Step 10    | Update the                                                                     | Jpdate the EDIHELP file.                                                                                                    |  |  |
|------------|--------------------------------------------------------------------------------|----------------------------------------------------------------------------------------------------|--|--|
| (Optional) | Skip this step if you are performing a Sterling Gentran:Realtime installation. |                                                                                                    |  |  |
|            | Note:                                                                          | Refer to the README file extracted in <b>Step 5</b> to determine whether any fixes are available for the <b>EDIHELP</b> file that you do not currently have on your system. If your system is current, skip this step. |  |  |
|            | Check the box next to each task as you complete it.                            |                                                                                                    |  |  |
|            | ☐ Cu                                                                           | ustomize JCL member <b>DEFHELP</b> .                                                                                                    |  |  |
|            |                                                                                | nange the data set names as required by your installation. Change only the first o index levels ( <b>GENTRAN</b> . $V6X6$ ).                                                                                           |  |  |
|            | Re                                                                             | ead the comments within the JCL and follow any additional instructions.                                                                                                    |  |  |
|            |                                                                                | your Sterling Gentran:Realtime CICS region is active, you must close and sable the <b>SIMHELP</b> file before submitting this job.                                                                                     |  |  |
|            | Note:                                                                          | Replace <b>SIM</b> in the file name with your system image characters.                                                                                                    |  |  |
|            |                                                                                | abmit the job and verify the job results. You should never receive a return code eater than $\bf 0$ .                                                                                                    |  |  |
|            |                                                                                | you closed and disabled the <b>SIMHELP</b> file before submitting the job, open and able it.                                                                                                    |  |  |
|            | Completed by:                                                                  |                                                                                                    |  |  |
|            | <b>Date:</b>                                                                   | Time:                                                                                                    |  |  |
|            |                                                                                |                                                                                                    |  |  |

You have now completed the procedure to unload the Sterling Gentran:Realtime Product Fixes.

## **Notices**

# **Notices**

This information was developed for products and services offered in the U.S.A.

IBM may not offer the products, services, or features discussed in this document in other countries. Consult your local IBM representative for information on the products and services currently available in your area. Any reference to an IBM product, program, or service is not intended to state or imply that only that IBM product, program, or service may be used. Any functionally equivalent product, program, or service that does not infringe any IBM intellectual property right may be used instead. However, it is the user's responsibility to evaluate and verify the operation of any non-IBM product, program, or service.

IBM may have patents or pending patent applications covering subject matter described in this document. The furnishing of this document does not grant you any license to these patents. You can send license inquiries, in writing, to:

IBM Director of Licensing

**IBM Corporation** 

North Castle Drive

Armonk, NY 10504-1785

U.S.A.

For license inquiries regarding double-byte character set (DBCS) information, contact the IBM Intellectual

Property Department in your country or send inquiries, in writing, to:

**Intellectual Property Licensing** 

Legal and Intellectual Property Law

IBM Japan Ltd.

1623-14, Shimotsuruma, Yamato-shi

Kanagawa 242-8502 Japan

The following paragraph does not apply to the United Kingdom or any other country where such provisions are inconsistent with local law: INTERNATIONAL BUSINESS MACHINES CORPORATION PROVIDES THIS PUBLICATION "AS IS" WITHOUT WARRANTY OF ANY KIND, EITHER EXPRESS OR IMPLIED, INCLUDING, BUT NOT LIMITED TO, THE IMPLIED WARRANTIES OF NON-INFRINGEMENT, MERCHANTABILITY OR FITNESS

FOR A PARTICULAR PURPOSE. Some states do not allow disclaimer of express or implied warranties in certain transactions, therefore, this statement may not apply to you.

This information could include technical inaccuracies or typographical errors. Changes are periodically made to the information herein; these changes will be incorporated in new editions of the publication. IBM may make improvements and/or changes in the product(s) and/or the program(s) described in this publication at any time without notice.

Any references in this information to non-IBM Web sites are provided for convenience only and do not in any manner serve as an endorsement of those Web sites. The materials at those Web sites are not part of the materials for this IBM product and use of those Web sites is at your own risk.

IBM may use or distribute any of the information you supply in any way it believes appropriate without incurring any obligation to you.

Licensees of this program who wish to have information about it for the purpose of enabling: (i) the exchange of information between independently created programs and other programs (including this one) and (ii) the mutual use of the information which has been exchanged, should contact:

**IBM** Corporation

J46A/G4

555 Bailey Avenue

San Jose, CA 95141-1003

U.S.A.

Such information may be available, subject to appropriate terms and conditions, including in some cases, payment of a fee.

The licensed program described in this document and all licensed material available for it are provided by IBM under terms of the IBM Customer Agreement, IBM International Program License Agreement or any equivalent agreement between us.

Any performance data contained herein was determined in a controlled environment. Therefore, the results obtained in other operating environments may vary significantly. Some measurements may have been made on development-level systems and there is no guarantee that these measurements will be the same on generally available systems. Furthermore, some measurements may have been estimated through extrapolation. Actual results may vary. Users of this document should verify the applicable data for their specific environment.

Information concerning non-IBM products was obtained from the suppliers of those products, their published announcements or other publicly available sources. IBM has not tested those products and cannot confirm the accuracy of performance, compatibility or any other claims related to non-IBM products. Questions on the capabilities of non-IBM products should be addressed to the suppliers of those products.

All statements regarding IBM's future direction or intent are subject to change or withdrawal without notice, and represent goals and objectives only.

This information is for planning purposes only. The information herein is subject to change before the products described become available. This information contains examples of data and reports used in daily business operations. To illustrate them as completely as possible, the examples include the names of individuals, companies, brands, and products. All of these names are ficticious and any similarity to the names and addresses used by an actual business enterprise is entirely coincidental.

#### COPYRIGHT LICENSE:

This information contains sample application programs in source language, which illustrate programming techniques on various operating platforms. You may copy, modify, and distribute these sample programs in any form without payment to IBM, for the purposes of developing, using, marketing or distributing application programs conforming to the application programming interface for the operating platform for which the sample programs are written. These examples have not been thoroughly tested under all conditions. IBM, therefore, cannot guarantee or imply reliability, serviceability, or function of these programs. The sample programs are provided "AS IS", without warranty of any kind. IBM shall not be liable for any damages arising out of your use of the sample programs.

Each copy or any portion of these sample programs or any derivative work, must include a copyright notice as follows:

- © IBM 2011. Portions of this code are derived from IBM Corp. Sample Programs.
- © Copyright IBM Corp. 2011.

If you are viewing this information softcopy, the photographs and color illustrations may not appear.

## **Trademarks**

IBM, the IBM logo, and ibm.com are trademarks or registered trademarks of International Business Machines Corp., registered in many jurisdictions worldwide. Other product and service names might be trademarks of IBM or other companies. A current list of IBM trademarks is available on the Web at "Copyright and trademark information" at www.ibm.com/legal/copytrade.shtml.

Adobe, the Adobe logo, PostScript, and the PostScript logo are either registered trademarks or trademarks of Adobe Systems Incorporated in the United States, and/or other countries.

IT Infrastructure Library is a registered trademark of the Central Computer and Telecommunications Agency which is now part of the Office of Government Commerce.

Intel, Intel logo, Intel Inside, Intel Inside logo, Intel Centrino, Intel Centrino logo, Celeron, Intel Xeon, Intel SpeedStep, Itanium, and Pentium are trademarks or registered trademarks of Intel Corporation or its subsidiaries in the United States and other countries.

Linux is a registered trademark of Linus Torvalds in the United States, other countries, or both.

Microsoft, Windows, Windows NT, and the Windows logo are trademarks of Microsoft Corporation in the United States, other countries, or both.

ITIL is a registered trademark, and a registered community trademark of the Office of Government Commerce, and is registered in the U.S. Patent and Trademark Office.

UNIX is a registered trademark of The Open Group in the United States and other countries.

Java and all Java-based trademarks and logos are trademarks or registered trademarks of Oracle and/or its affiliates.

Cell Broadband Engine is a trademark of Sony Computer Entertainment, Inc. in the United States, other countries, or both and is used under license therefrom.

Linear Tape-Open, LTO, the LTO Logo, Ultrium and the Ultrium Logo are trademarks of HP, IBM Corp. and Quantum in the U.S. and other countries.

Connect Control Center®, Connect:Direct®, Connect:Enterprise, Gentran®, Gentran:Basic®, Gentran:Control®, Gentran:Director®, Gentran:Plus®, Gentran:Realtime®, Gentran:Server®, Gentran:Viewpoint®, Sterling Commerce™, Sterling Information Broker®, and Sterling Integrator® are trademarks or registered trademarks of Sterling Commerce, Inc., an IBM Company.

Other company, product, and service names may be trademarks or service marks of others.